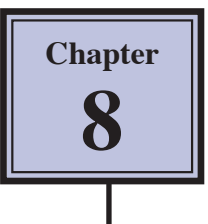

# **Headers, Footers and Footnotes**

In this chapter you will learn how to format multiple pages in more detail. This includes adding Headers and Footers, Title Pages and Footnotes.

## **Headers and Footers**

The program provides space at the top and bottom of a page for HEADERS and FOOTERS. Anything placed in a HEADER or FOOTER is usually printed on each page of a document. HEADERS and FOOTERS are very useful for adding a standard heading, page numbers, an author's name, the date and so on, to a document.

## **A Loading the Prepared Document**

A sample document about a cooking recipe has been prepared for you and it will need to be loaded from the WORD 2011 SUPPORT FILES.

- 1 Load Microsoft Word and CANCEL the WORD DOCUMENT GALLERY dialogue box, or close any open documents, then display the FILE menu and select OPEN.
- 2 Access the WORD 2011 SUPPORT FILES.
- 3 Double click on the CHAPTER 8 folder to open that folder, then double click on the RECIPE file to load the file, selecting YES to the READ ONLY message.

#### **B Inserting a Header**

Let's place a page title as a HEADER.

1 Display the VIEW menu and select HEADER AND FOOTER.

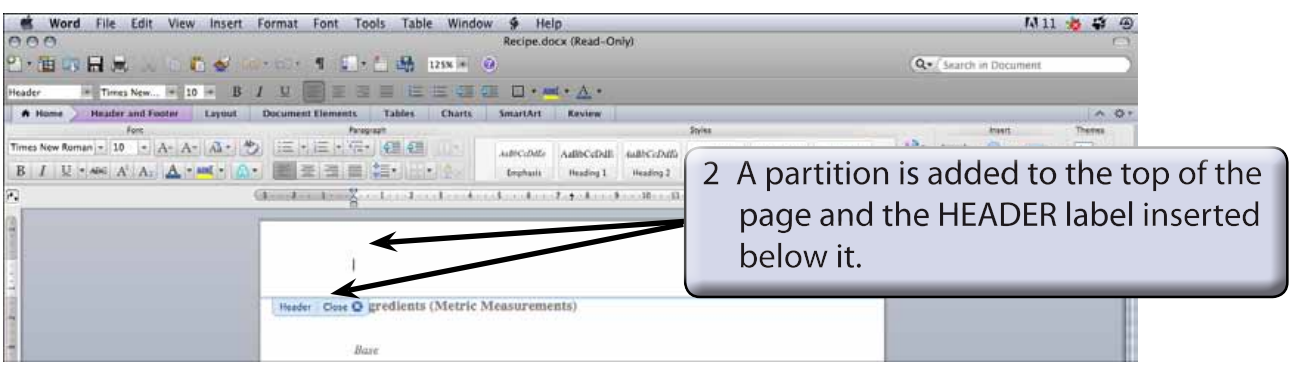

#### **NOTE: The HEADER AND FOOTER tab containing all the header and footer commands is added to the RIBBON.**

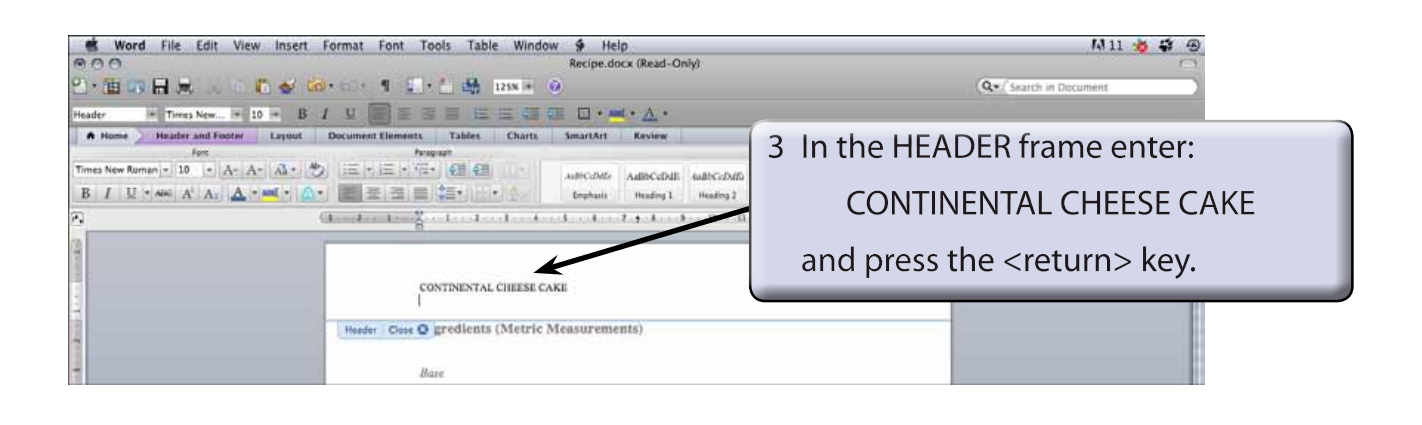

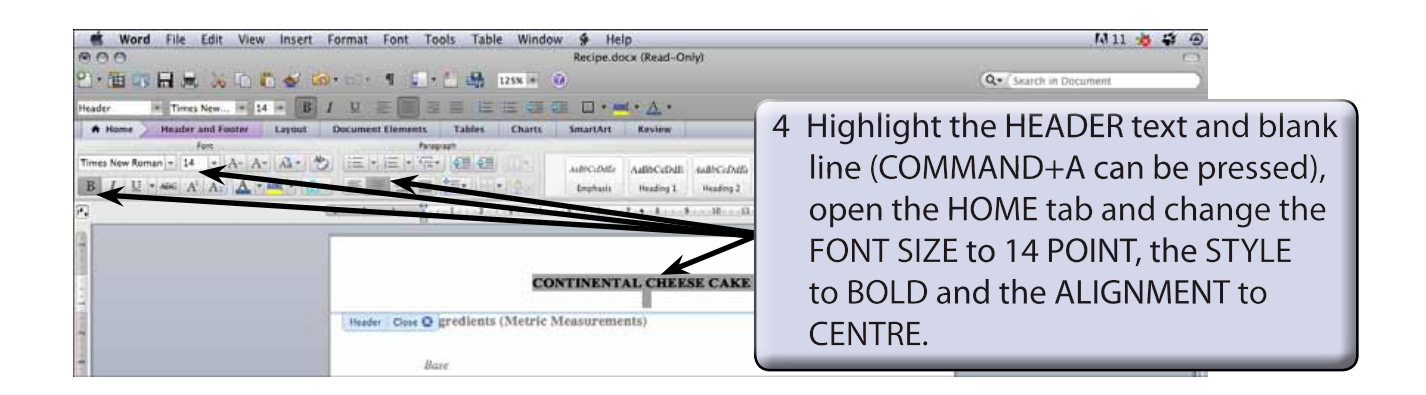

- **NOTE: i The HEADER and FOOTER frames have preset tabs stops inserted. A CENTRE JUSTIFIED TAB STOP at the centre of the margins, in this case at 7.5 cm and a RIGHT JUSTIFIED TAB STOP at the right margin, in this case at 14.8 cm.**
	- **ii The HEADER frame increases in size as you add more lines of text or press the <return> key.**

### **C Inserting a Footer**

A partition is available at the bottom of each page. This is called the FOOTER and it prints on each page. Let's place the title of the recipe book at the left of the FOOTER and the page number at the right.

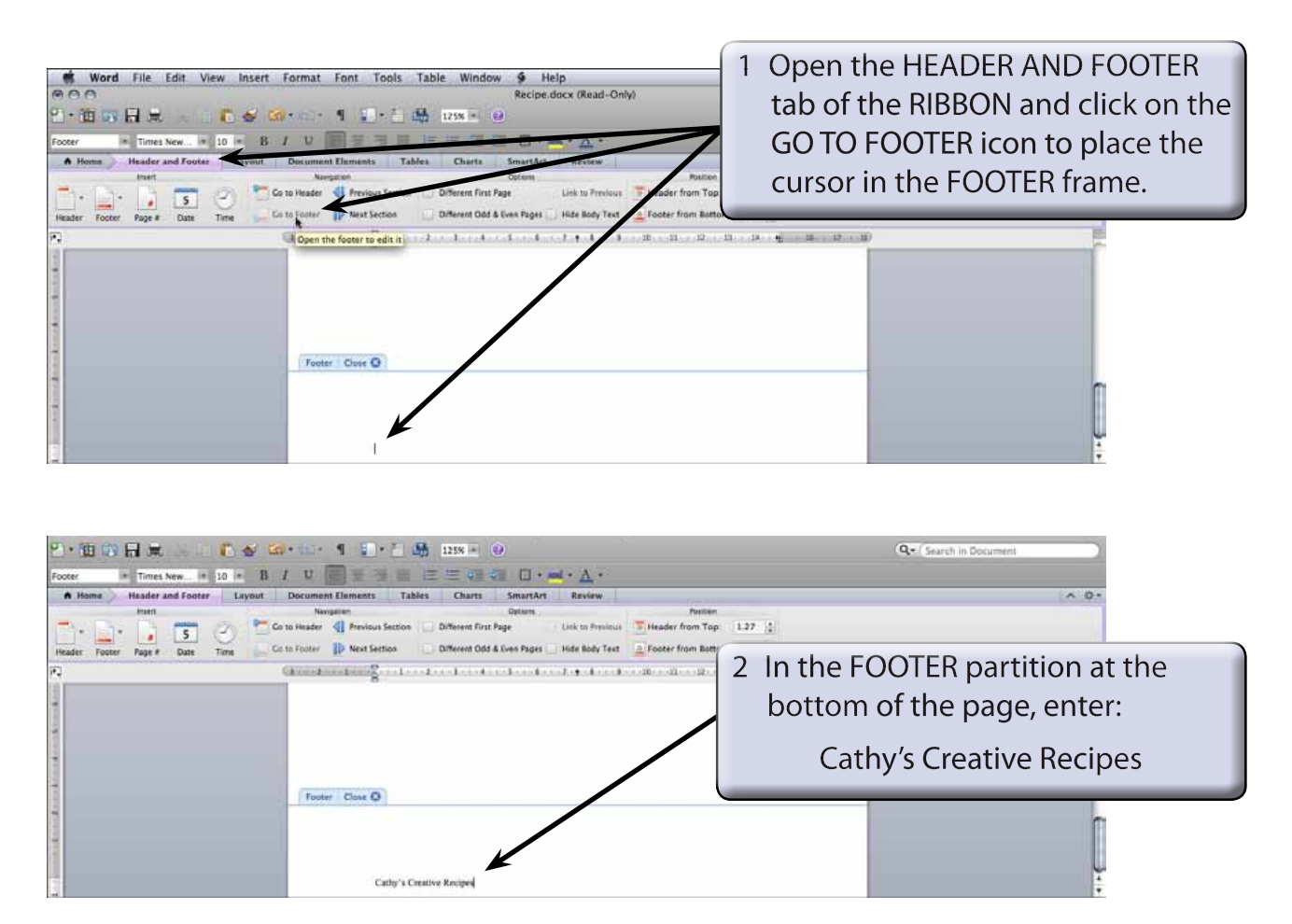

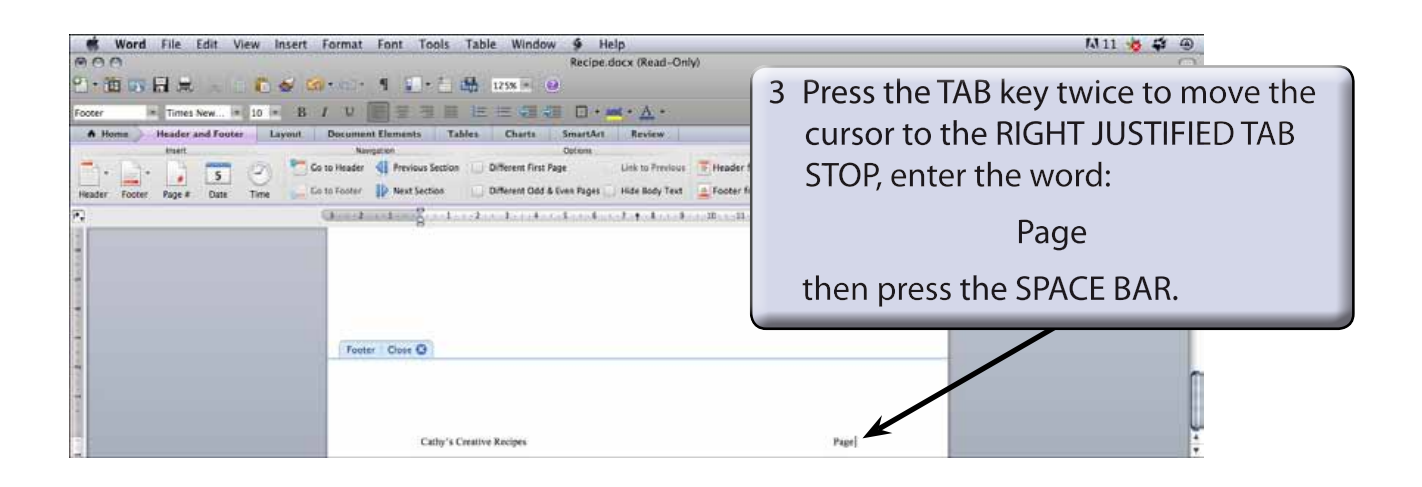

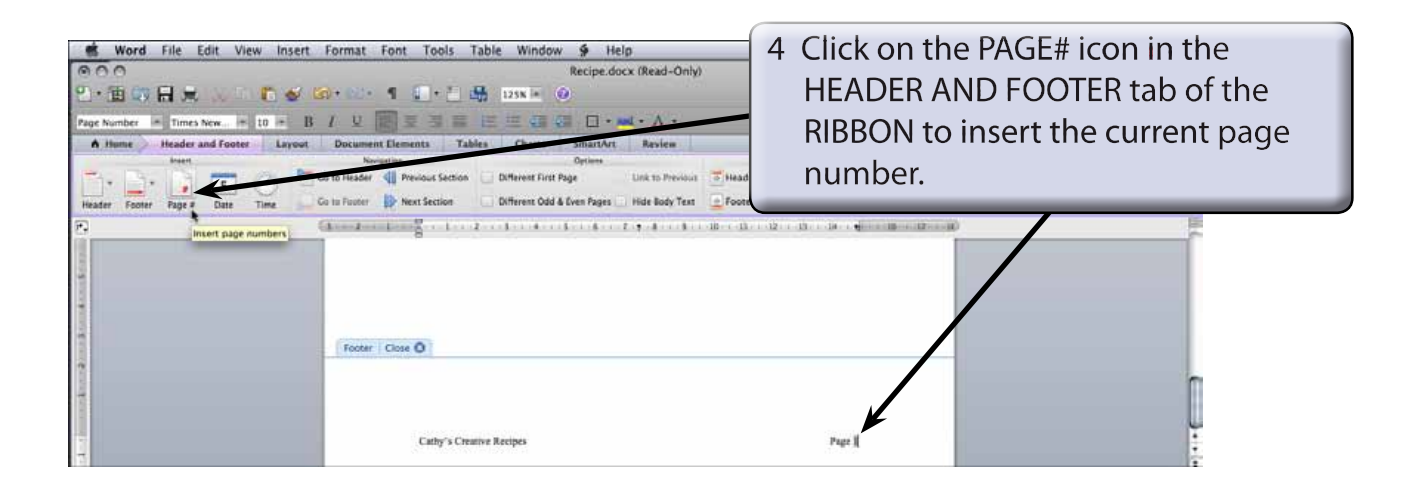

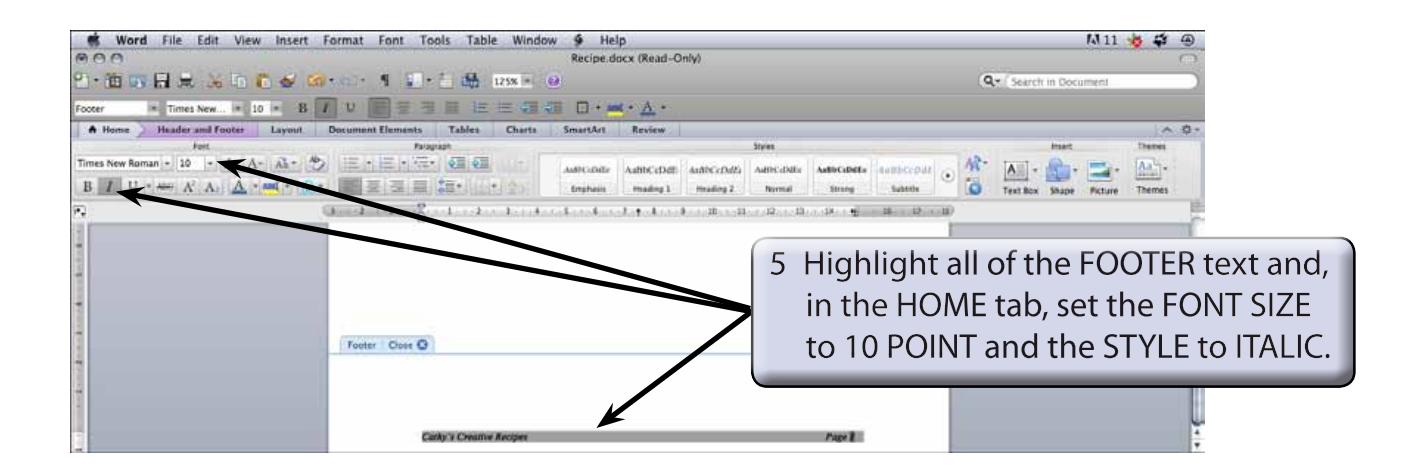